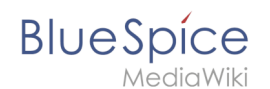

## **Manual:Extension/BlueSpiceInsertMagic**

[Browse history interactively](https://en.wiki.bluespice.com)

## [VisualWikitext](https://en.wiki.bluespice.com)

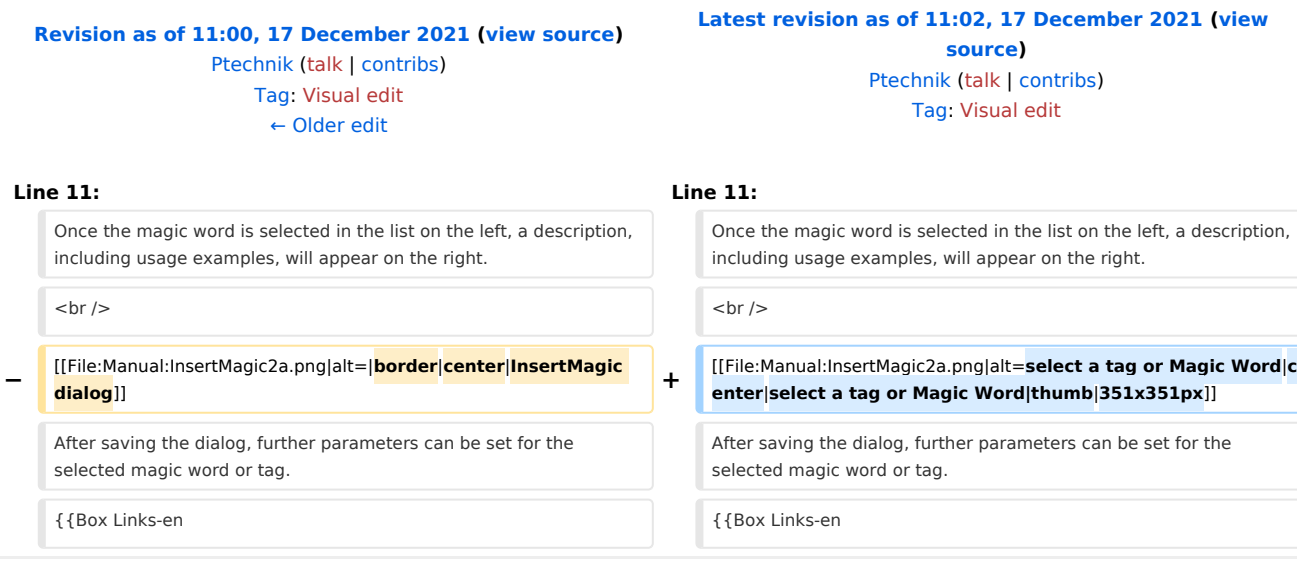

## Latest revision as of 11:02, 17 December 2021

The extension **InsertMagic** provides a dialog for inserting Magic Words in the [visual editor.](https://en.wiki.bluespice.com/wiki/Manual:Extension/VisualEditor)

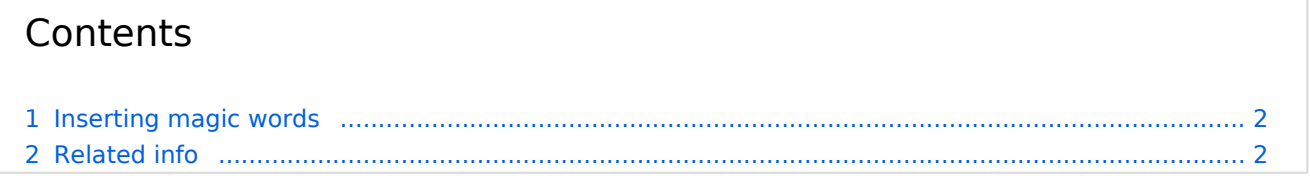

<span id="page-1-0"></span>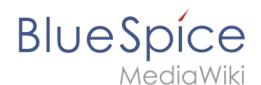

## Inserting magic words

In edit mode, click on *Insert* in the editor toolbar and select *Magic word* from the dropdown menu.

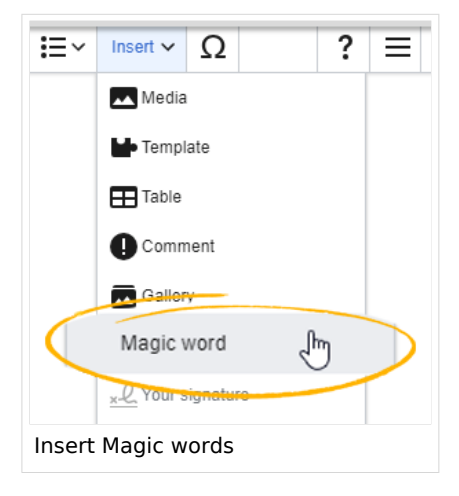

Once the magic word is selected in the list on the left, a description, including usage examples, will appear on the right.

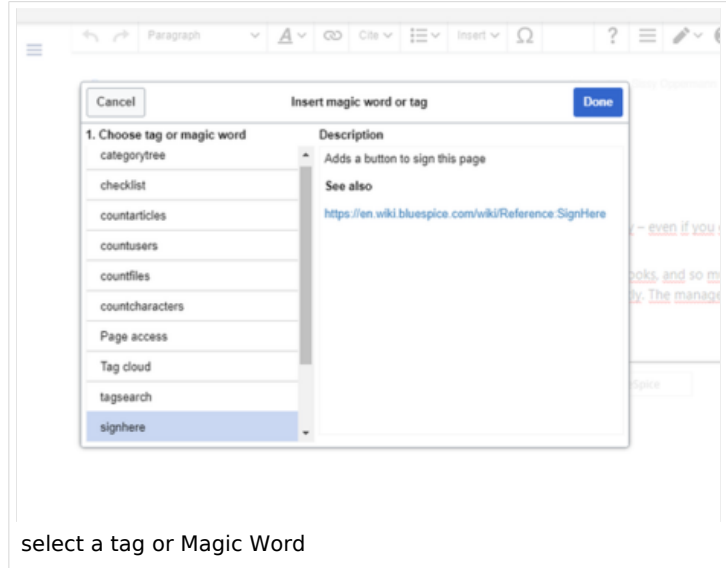

After saving the dialog, further parameters can be set for the selected magic word or tag.

<span id="page-1-1"></span>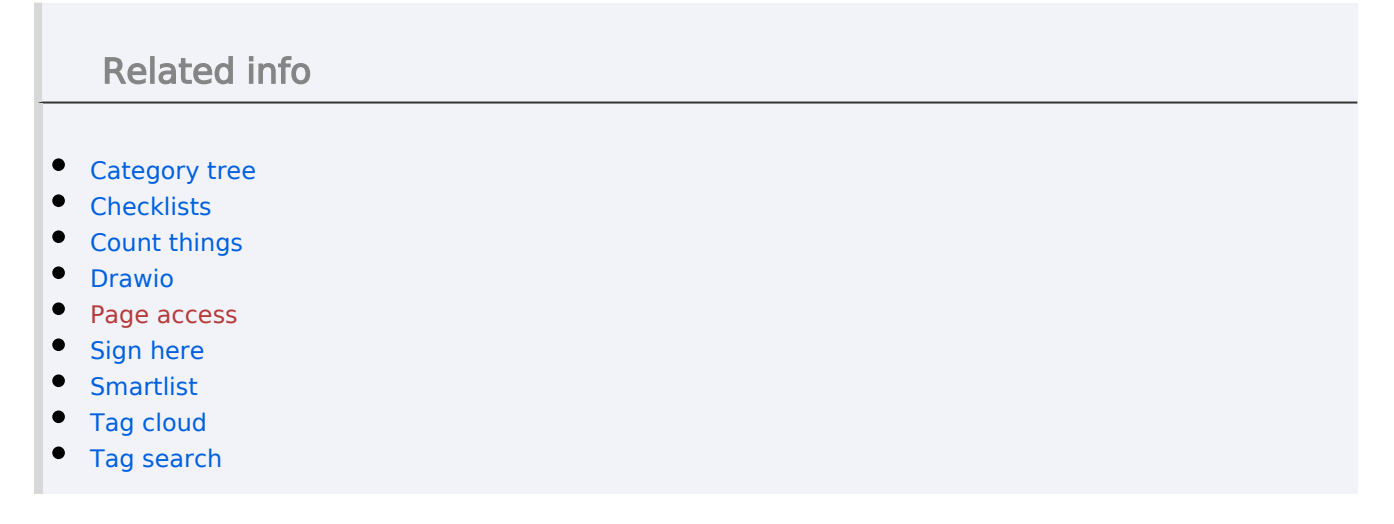

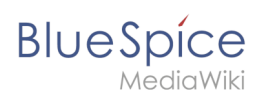

[Reference:BlueSpiceInsertMagic](https://en.wiki.bluespice.com/wiki/Reference:BlueSpiceInsertMagic)

[Technical reference: BlueSpiceInsertMagic](https://en.wiki.bluespice.com/wiki/Reference:BlueSpiceInsertMagic)